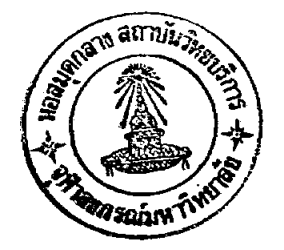

# บทที่ 5 การทดลองระบบจดจาที่พัฒนาขึ้น

<u>บทนา</u>  $5.1$ 

ในบทนี้จะได้กล่าวถึงขั้นตอนและวิธีการในการทดลองระบบจดจำที่สร้างขึ้น โดยจะ ทำการทดลองกับตัว เลขอารบิคตัวพิมพ์ และตัว เลขอารบิคลายมือ เขียน เพื่อหา เปอร์ เช่นต์ความ ถูกต้อง ซึ่งจะได้กล่าววิธีการเก็บตัวอย่าง ขั้นตอนการใช้งานไปรแกรม พร้อมทั้งซี้แจงปัญหาที่ เกิดขึ้น รวมทั้งการแก้ไข

5.2 <u>วิธีการเก็บตัวอย<sup>่</sup>าง</u>

ในการเก็บตัวอย่างตัวเลขอารบิคจะแบ่งข้อมูลได้เป็น 2 ชุด

1. ตัวเลขอารบิคตัวพิมพ์ดึด หาได้จากการสุ่มตัวเลขจากเครื่องพิมพ์ดึด ซึ่งในวิทยา-นิพนธ์นี้ได้ เก็บตัวอย่างจาก เศรื่องพิมพ์ดังมีรายการดังนี้

- ตัว เลขอารบิคจากหัวพิมพ์ เครื่อง IBM 5 แบบ
- ตัว เลขอารบิคจากหัวพิมพ์ เครื่อง **OLYMPIA** ่ง แบบ
- ตัวเลขอารบิคจากพิมพ์ดีดเครื่อง otive†Ti  $1$   $1.001$

แบบตัวพิมพ์ที่กล่าวมาแสดงอยู่ในรูปที่ 5.1

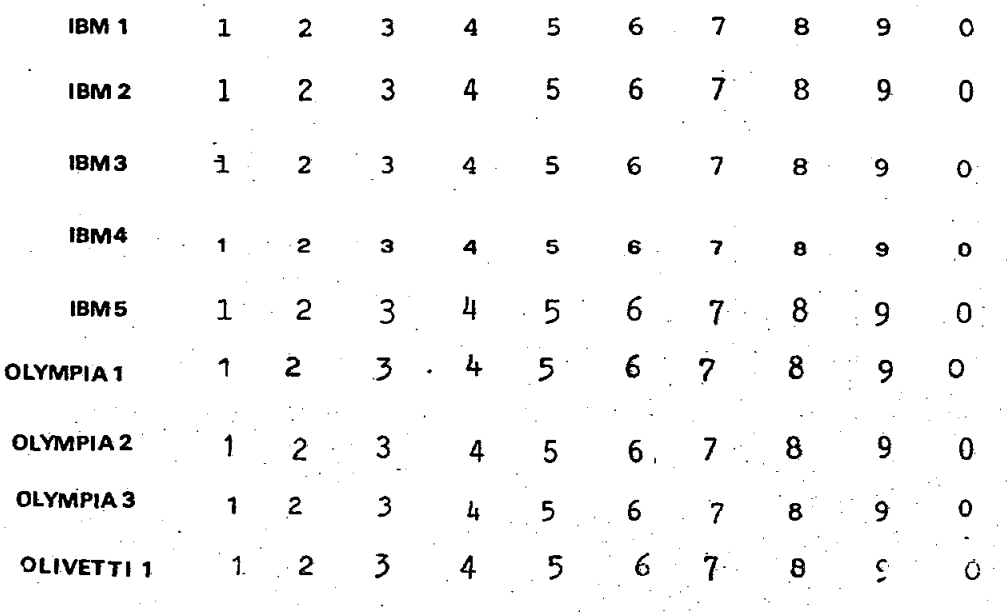

#### ้ แสดงแบบตัวพิมพ์ เลขอารบิคที่ใช้ในการทดสอบ ัรูปที่  $5.1$

ด้ว เลขอารบิคลายมือ เขียน โดยทำการสร้างแบบฟอร์มในการ เขียนตัว เลข  $\overline{2}$ ซึ่งมีแบบฟอร์มดังแสดงในรูปที่ 5.2 ไดยให้มีการบังคับเขียนอยู่ภายในกรอบ และใช้ปากกา เมจิกสีนา้เงิน HORSE marking PEN.M -30 เพื่อให้เส้นตัวเลขมีขนาดใหญ่พอในการอ่าน ด้วย OCR ที่สร**้าง ในการเขียนจะบังคับให**้เขียนในลักษณะแบบตัวพิมพ์ดังแสดงเหนือกรอบ ชุด A ในรูปที่ 5.2 ในการสุ่มข้อมูลจะให้คนไทยทั้งเด็กและผู้ใหญ่ผู้ที่ญิงและผู้ชายเขียน ประมาณ 100 คน ซึ่งจะประกอบด้วยคนอายุต่าง ๆ ดังนี้

> ื่ อายุน้อยกว่า 12 ปี มี 30 ิคน

อายุอยู่ระหว่าง 12 ปี ถึง 30 ปี มี 50 คน

อายูมากกว่า 30 ปี ประมาณ 20 คน

การเลือกใช้ข้อมูลจะเลือกจากชุดใดชุดหนึ่งจาก A uaz B บนแบบฟอร์ม 76

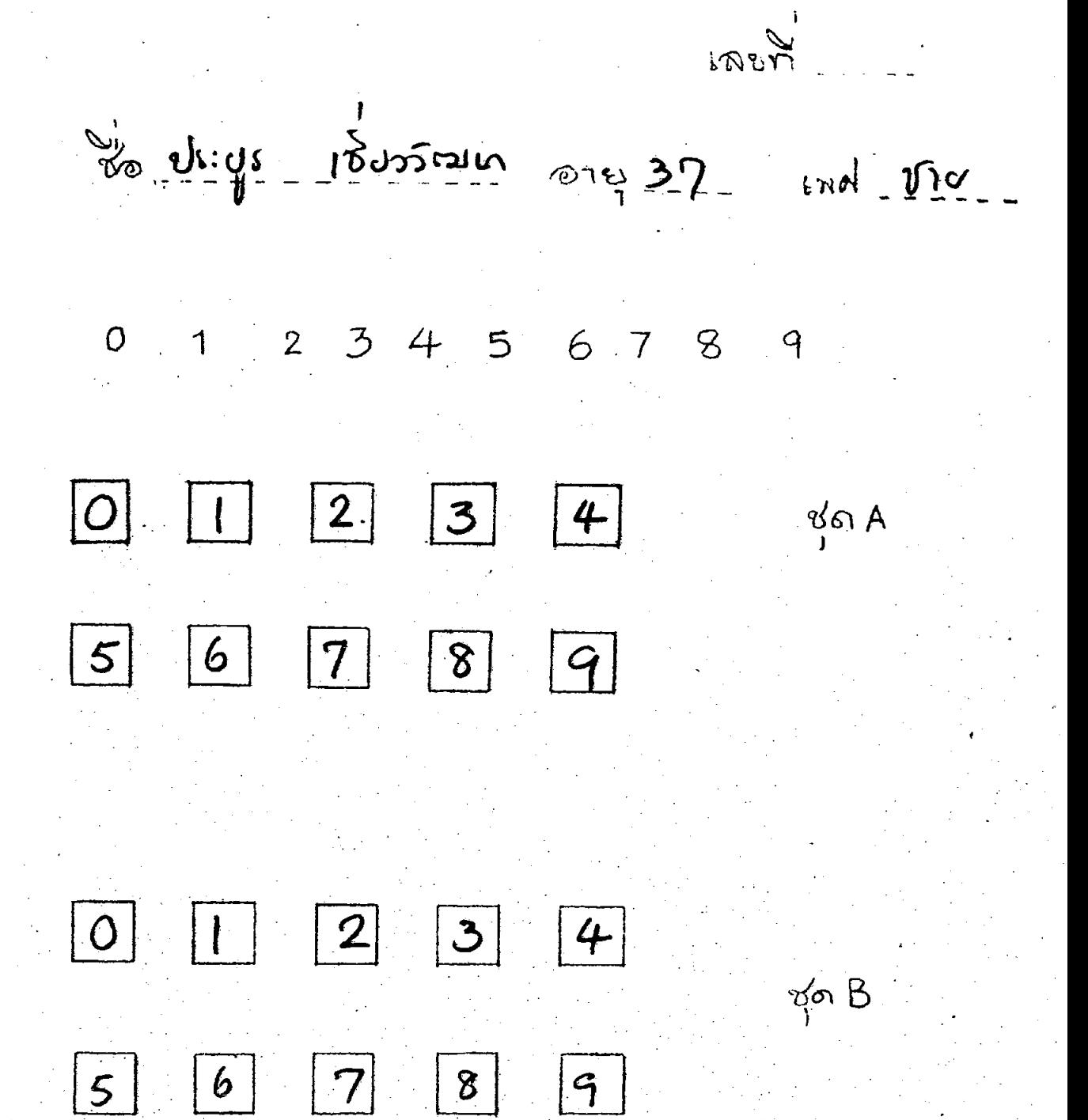

รูปที่ 5.2 แสดงแบบฟอร์มในการทดสอบการจำแนกตัวเลขลายมือเขียน

77

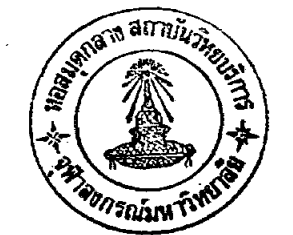

 $7a$ 

### ขั้นตอนการใช้โปรแกรม  $5.3$

โปรแกรมที่เขียนขึ้นจะแบ่งออกเป็น 3 โปรแกรมย่อยได้แก่

- MAIN.OBJ
- PREP.OBJ
- REC.OBJ

overlay ทีละไปรแกรม การทำงานไปรแกรมย่อยจะถูก เรียกมาทำงานแบบ เมื่อขบวนการจำแนกสิ้นสุด ไปรแกรม MAIN.OBJ จะถูกเรียกวนกลับมาใหม่หร<sup>้</sup>อมที่จะ ประมวลด้ว เลขตัวต่อไป การทดลองอ่านตัว เลขสามารถเขียน เป็นขั้นตอนได้ดังจะกล่าวราย ละ เอียดตามหัวข้อต่อไปนี้

5.3.1 การติดตั้งอินเตอร์เฟสบอร์ด

เริ่มต้นก่อน เบิด เครื่องจะทำการ เสียบอิน เตอร์ เฟสบอร์ดลงในสล็อตของ เครื่อง II ให้จำตำแหน่งสล็อคที่เสียบด้วย จากนั้นทำการต่อขั้วสัญญาณอินพุทของอิน-ไมโคร **APPLE** เตอร์ เฟสบอร์ดกับขั้วสัญญาณวิดิ ไอของกล้องวิติคอน ซึ่งที่จุดต่อจะ เสียบกับอินพุทมอนิ เตอร์ด้วย ดังแสดงการต่อในรูปที่ 3.6 จากนั้นให้ทำการเปิดเครื่องคอมพิวเตอร์พร้อมกับเบิดสวิตซ์ กล้องวิดิคอน รอเป็นเวลา 1 นาที เพื่ออุ่นหลอดภาพกล้องวิดิคอนก่อนใช้งาน หลังจากนั้น จึงจะ เริ่มการทำงานโดยในจอภาพ

จะมีการถามให้ เติมตัว เลขตำแหน่งสล็อตที่ เสียบอิน เตอร์ เฟสบอร์คหลังจากนั้นจะแสดงไมดคีย์

ควบคุมดังแสดงในรูปที่ 5.3

# **JRUN** INPUT THE SLOT NUMBER 3

CONTROL KEY:

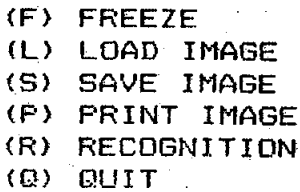

### 5.3 แสดงโมดคีย์ควบคุม รูปที่

5.3.2 คีย์ควบคุมการทำงาน

จากรูปที่ 5.3 คีย์ต่าง ๆ มีหน้าที่ดังนี้

- (F) FREEZE ทำการหยุดภาพที่อ่านจากกล้องให้ค้างข้อมูลอยู่บนจอ  $\ddot{\phantom{1}}$
- (L) LOAD IMAGE ทำการโทลคไฟล์ข้อมูล RAW DATA จากแผ่นดิสค์
- (S) SAVE IMAGE สั่งบันทึกไฟล์ข้อมูล RAW DATA ลงในแผ่นดิสค์
- (P) PRINT IMAGE สั่งพิมพ์ภาพตัวเลขที่สานจากกล้องออกในโมด

กราฟิก

ึจะทำการประมวลผลจำแนกตัวเลข โดยไหลด (R) RECOGNITION REC.OBJ มาประมวลข้อมูลให้ผล ไปรแกรม PREP.OBJ ตามด้วย พิมพ์ออกทางจอว่าจำแนก เป็นตัว เลขอะไร

(0) QUIT สั่งเลิกการทำงานของไปรแกรม

การป้อนข้อมูลภาพตัว เลข 5.3.3

ทำการวางกระดาษที่มีตัว เลขต้องการอานลงบนฐานติดกล้องหลังจากนั้นขยับ คำแหน่งกระดาษจนกว่าภาพตัวเลขปรากฏชิดขอบจอด้านซ้ำย (ดูจากจออินพุทมอนิเตอร์) ซึ่งจะ เป็นตำแหน่งที่ใช้อานภาพตัว เลขที่อ่าน เข้าไป เก็บในหน่วยความจำชิดด้านช้าย เช่นกัน (ในการทด ิลองอ่านข้อมูลจะสิ่งให้อ่านภาพข้อมูล เพียง 20 บล็อกเท่านั้น เพื่อเป็นการงายในการแยกตัวเลข แต่ละตัวออกจากกัน) หลังจากอ่านภาพปรากฏบนจอเรียบร้อยแล้วถ้ำต้องการเก็บภาพลงดิสค์หรือ พิมพ์ออกก็ เพียงแต่กดคีค์ควบคมตามที่กล่าวในหัวข้อที่ 5.3.2

5.3.4 การใช้ไปรแกรมทำงานแบบ Batch file

จากการทดลองจำแนกตัว เลขข้อมูลภาพ เวลาทั้งสิ้นในการตัดสินใจว่าภาพตัว เลขที่อ่าน เป็นตัวเลขอะไรที่ ขนาดข้อมูล 78 x 73 จุดกีนเวลา 5.5นาที ต่อตัวเลข 1 ตัว ดังนั้น ถ้ำคิดเวลาโปรเชสกับข้อมูลตัวเลขทั้งหมด 1,000 ตัวเลข(เขียน 100 คน เลือกตัวอย่าง คนละ 10 ตัว ) จะกินเวลาอย่างน้อย 91.1 ชั่วโมง ซึ่งจะเห็นได้ว่าเป็นเวลาไม่น้อยเลย ดังนั้นถ้าต้องการให้ประมวลข้อมูลขนาดเดิมในช่วง เวลาที่น้อยลง เราจะ เขียนโปรแกรมใหม่ใน ิลักษณะ Batch file โดยทำการอานตัวเลขเข้ามาเก็บในแผ่นดิสค์เสียก่อน หลังจากนั้นจะนำ ไปประมวลบนเครื่องคอมพิวเดอร์ APPLE II พร้อมกันทีละหลายเครื่อง ผลลัพธ์การจำแนก ให้ เก็บลงบนแผ่นดิสค์ เดิม จากการทำงานในลักษณะนี้ จะลดเวลาในการโปร เซสข้อมูล 1,000 ตัว ได้มากน้อยแค่ไหน ก็ขึ้นอยู่ว่า เราใช้เครื่องไมโครคอมพิว เตอร์ในการประมวลกี่เครื่อง

<u>ผลการทดลอง</u>  $5.4$ 

ู ตัวเลขอารบิคตัวหิมพ์ สามารถจำแนกได้ 100 % ซึ่งจะเห็นได้ว**่ามีความสามารถ** ในการจำแนกได้ดี เนื่องจากแบบตัวพิมพ์มีลักษณะต่างกันเพียงเล็กน้อย ในแต่ละแบบหัวพิมพ์ ดังจะ เห็นได้จากรูปที่  $5 - 1$ 

ตัว เลขอารบิคลายมือ เขียน มีความปรวนแปรมากจากการทดสอบในครั้งแรกมี  $2.$ 89.8 % โดยแยกออกได้ เป็น เปอร์เซนต์ ความผิดพลาดที่เกิดในลัว เลขแต่ละดัว ความถูกต้อง ดังรูปที่ 5.4

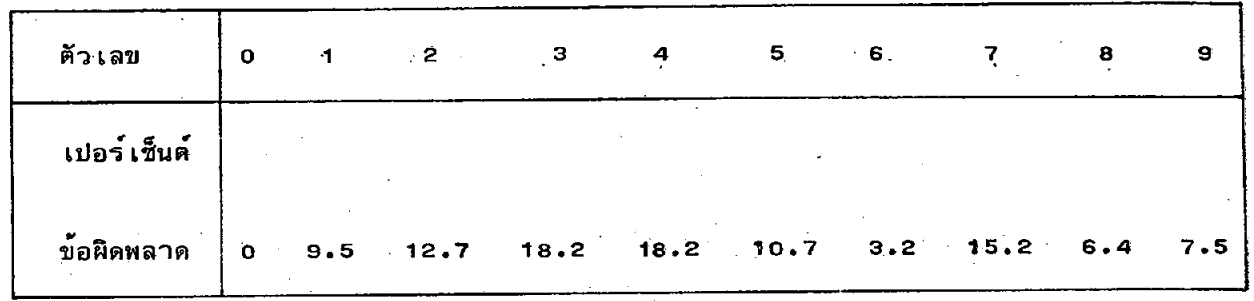

รูปที่ 5.4 แสดงการแจกแจงเปอร์เซ็นต์ความผิดพลาดในแต่ละตัวเลขในการทดสอบครั้งแรก

จากการวิ เคราะห์ตัว เลขที่จำแนกผิดสามารถแบ่ง เป็นหัวข้อมีได้ดังต่อไปนี้

- เลข 1 กับเลข 7 มักมีการจำแนกผิดซึ่งกันและกัน โดยพบว่า ความผิดพลาดเกิด ประมาณ 1% ของข้อมูลตัวเลขทั้งสอง
- ตัวเลขเขียนติดกรอบ ทำให้ผลจากกระบวนการหาขอบเขตเกิดการผิดพลาด ดัง ที่ เคยกล่าวแล้วในหัวข้อ 4.4.1 โดยมีความผิดพลาด 0.85 % ของข้อมูลทั้งหมด
- ตัว เลข เขียนลาย เล้นซิดกัน ทำให้ผลการอำนภาพ เสมือน เล้นที่บ เล้น เดียว เนื่องจาก ระบบ OCR มีระดับสัญญาณแค**่ 2 ระดับ โดยพบว**่ามีความผิดพลาด 1.6 % ของข้อมูลทั้งหมด
	- ตัวเลขเขียนหวัดไป ทำให้ลายเล้นตัวเลขเกิดการต่อกันดังเช่น เลข  $\mathcal S$  และเลข  $\bigtriangledown$  ทำให้รูปร่างไป เหมือนตัวเลขตัวอื่น ๆ โดยพบว่ามีความผิดพลาด 2.57 % ของข้อมูลทั้งหมด
		- ด้ว เลขมีรูปแบบนอก เหนือจากการออกแบบทำให้การจำแนกผิดพลาด ไดยพบว่ามี ความผิดพลาด 4.6 % ของข้อมูลทั้งหมด
	- เกิดข้อ ตัวเลขเขียนเล็กไป ทำให้ผลจากกระบวนการ split and merge ผิดพลาด โดยพบวามีความผิดพลาด o.s4 % ของข้อมูลทั้งหมด

รูปแบบตัว เลขที่อานผิดพลาด เนื่องจากปัญหาตัว เลข เขียนหวัดไป และตัว เลขมีรูปแบบนอก เหนือ จากการออกแบบ แสดงในรูปที่ 5.5 ผลการจำแนกตัวเลขลายมือเขียนแสดงในคารางที่ 6.1 หน้า 85

8  $\pmb{9}$ 5 6  $\overline{z}$  $\overline{2}$  $\overline{\mathbf{A}}$  $3<sub>l</sub>$  $\blacksquare$  $\begin{array}{cccccccccccccc} 7 & \textcircled{3} & \textcircled{4} & \textcircled{5} & \textcircled{7} & \textcircled{9} & \textcircled{9} \\ 1 & \textcircled{6} & \textcircled{9} & \textcircled{4} & \textcircled{5} & \textcircled{7} & \textcircled{4} & \textcircled{9} \\ 1 & \textcircled{9} & \textcircled{9} & \textcircled{4} & \textcircled{5} & \textcircled{7} & \textcircled{4} & \textcircled{9} \\ 1 & \textcircled{9} & \textcircled{9} & \textcircled{4} & \textcircled{7} & \textcircled{7$ 

รูปที่ 5.5 แสดงรูปแบบที่จำแนกผิดในแต**่ละ** class ของคัว เลข

#### การปรับปรุงแก้ไข  $5.5$

ได้ทำการปรับปรุงแก้ไขเพื่อทดสอบในครั้งที่สองดังต่อไปนี้

- ิ แก**้ไขไครงสร**้าง tree ในการจำแนก เลข 1 และเลข 7 เสียใหม**่**
- เพิ่มเติมไนดใน tree เพื่อเพิ่มสมาชิกในแต่ละ class ตัวเลขซึ่งรูปแบบ
	- ตัว เลขที่สามารถจำแนก เพิ่มขึ้นแสดงด้วยตัว เลขที่มีวงกลมล้อมรอบในรูปที่ 5.5
- ลดค**่าในการเกลาเส**้นไค**้งลงเหลือ Emax = 10 เพื่อแก**้มัญหาตัวเลขเขียน เล็กไป

ิ จากผลการปรับปรุงดังกล่าว แสดงเปอร์เซ็นต์ ความผิดพลาดที่เกิดในตัวเลขแต่ละตัว ได้ในรูปที่ 5.6 ใดยมีเปอร์เซ็นต์ความถูกต้อง 91.8 %

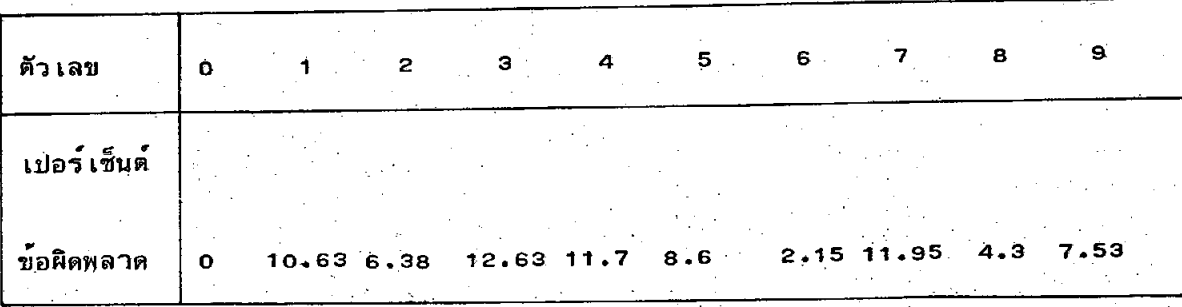

5.6 แสดงการแจกแจง เปอร์เซ็นต์ความผิดพลาดหลังจากได้แก้ไขปรับปรุง รูปที่